## **Repro Steps (Repro / BAD case)**

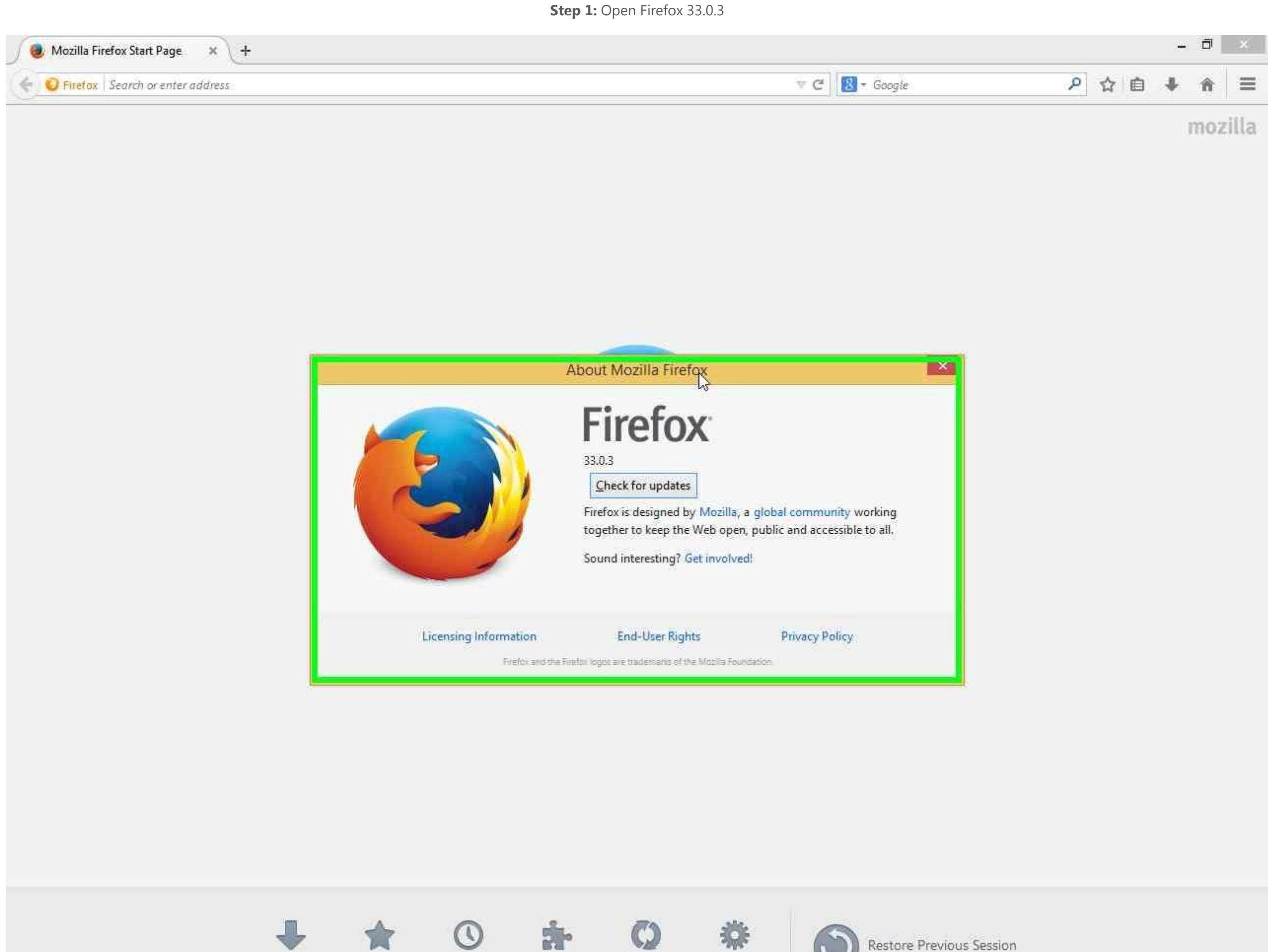

Downloads

Bookmarks

History

Add-ons

Sync

Options

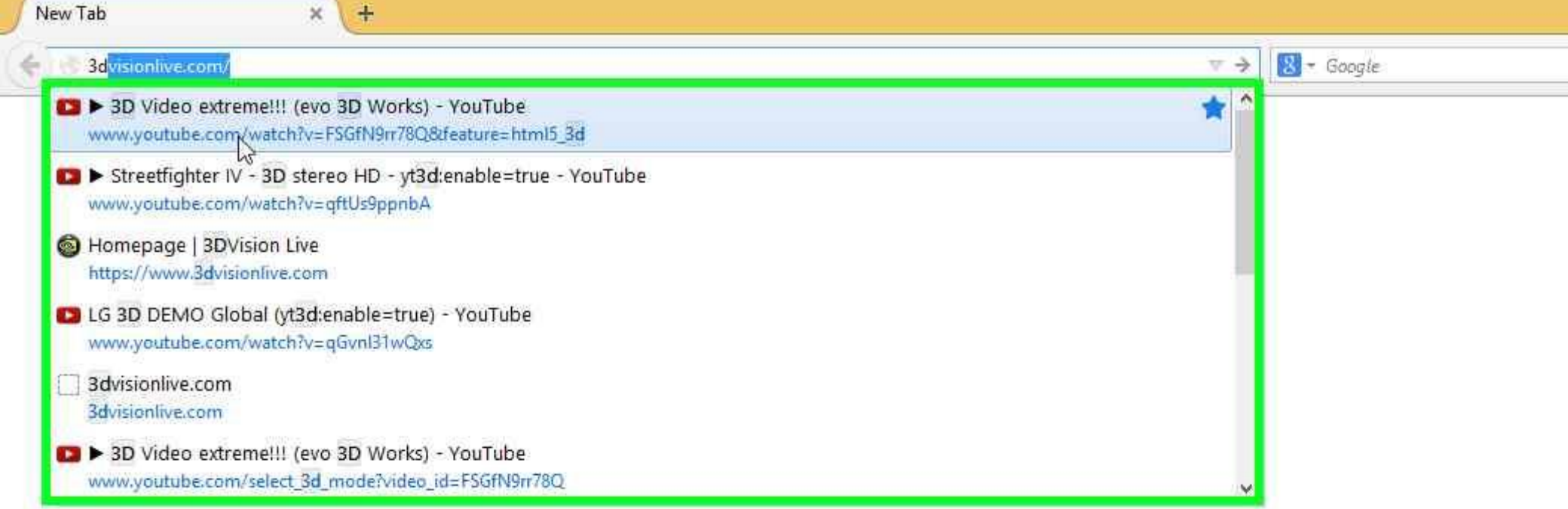

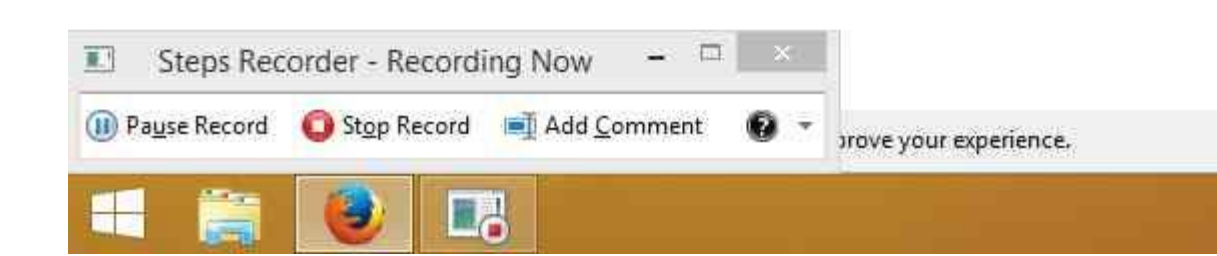

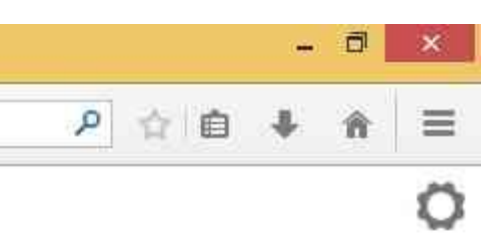

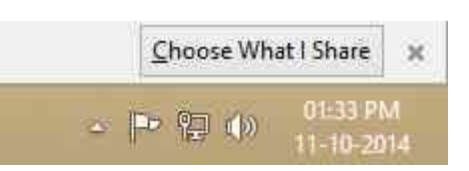

**Step 3:** You can see the video in anaglyph 3D. BUT this is YouTube's internal 3D algorithm and should be using Adobe Flash Player.

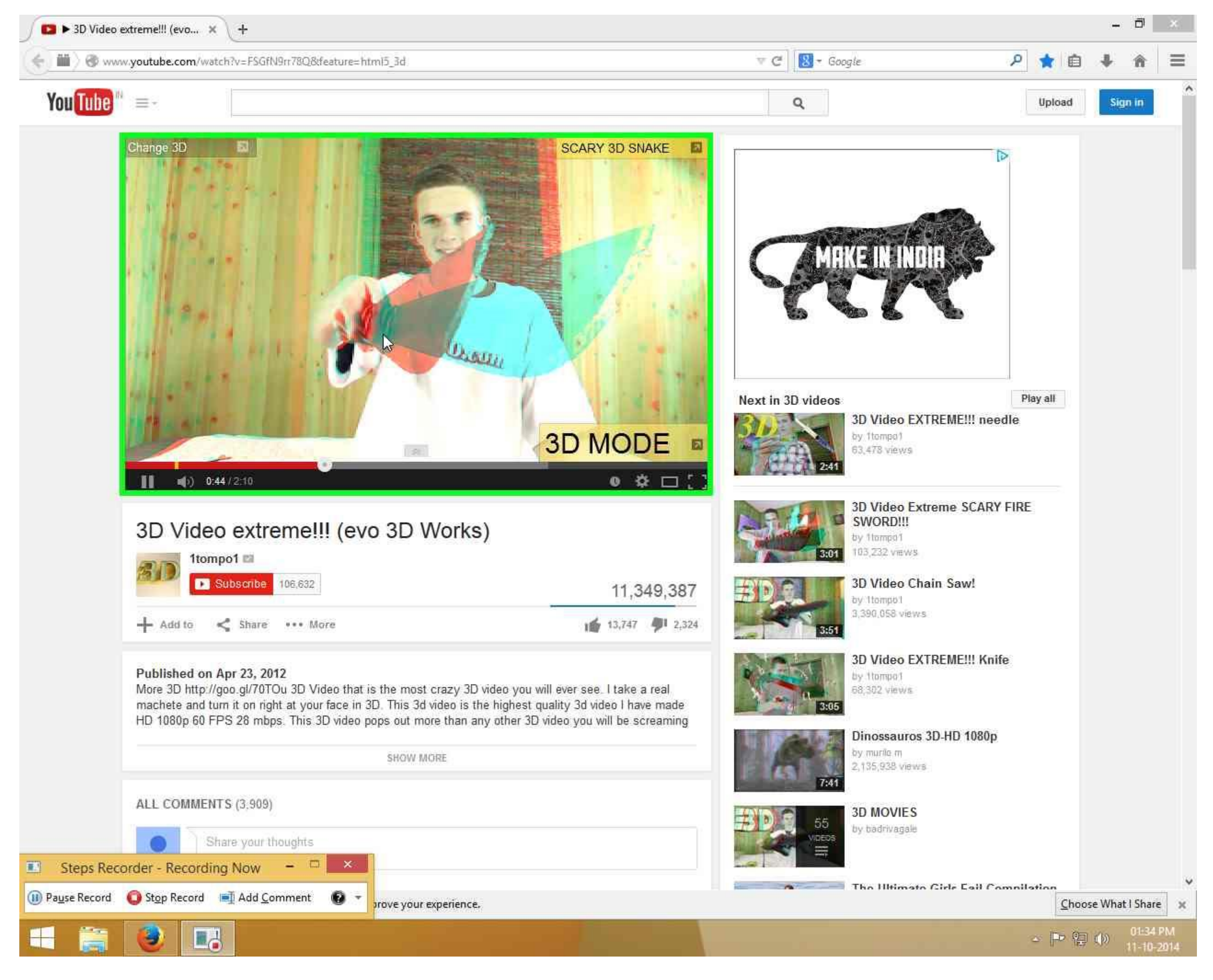

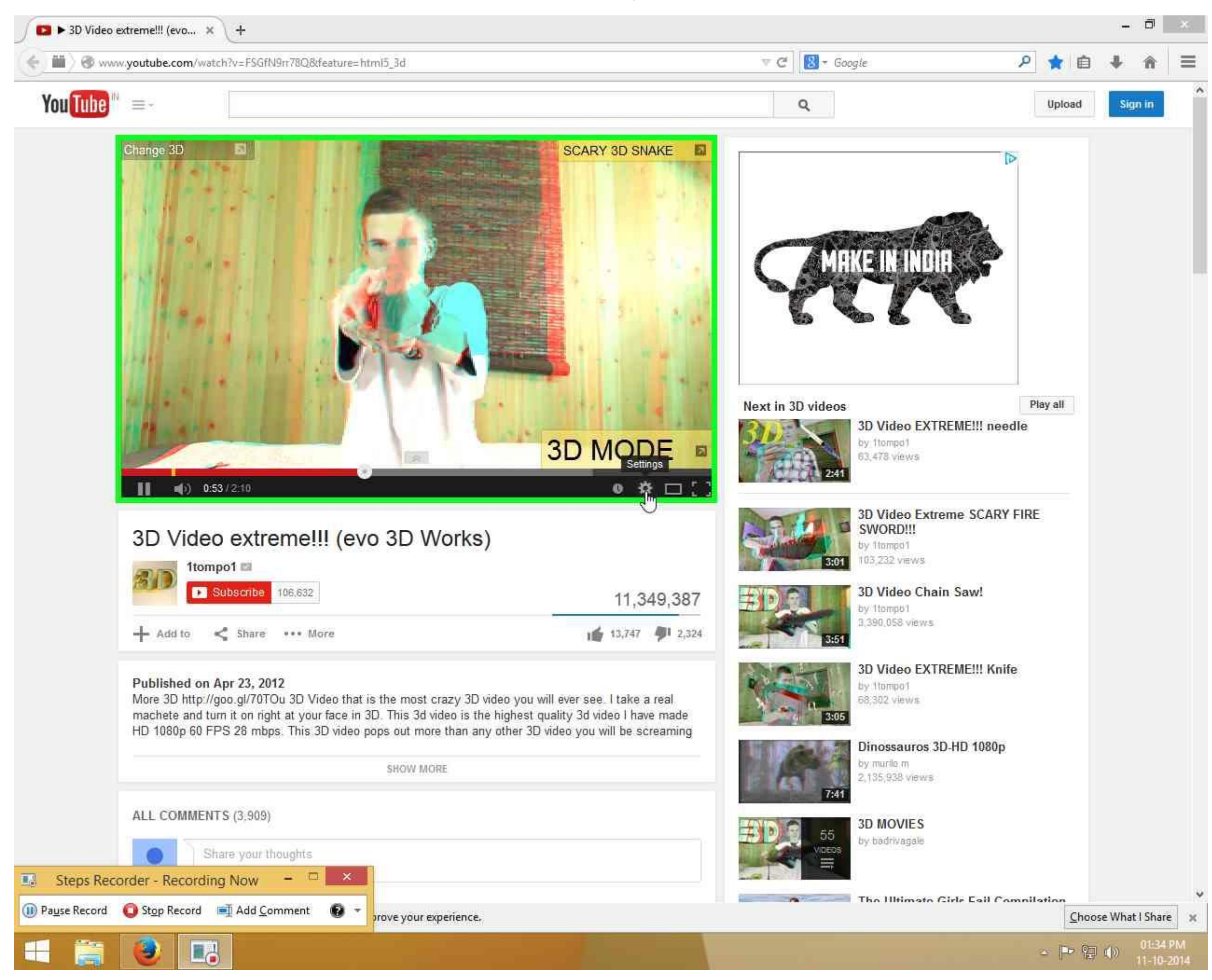

Step 5: Click on Options. Note: 3D is shown to be ON, which again signifies that this is YouTube's internal 3D algorithm and isn't yet using NVIDIA 3D Vision plug-in.

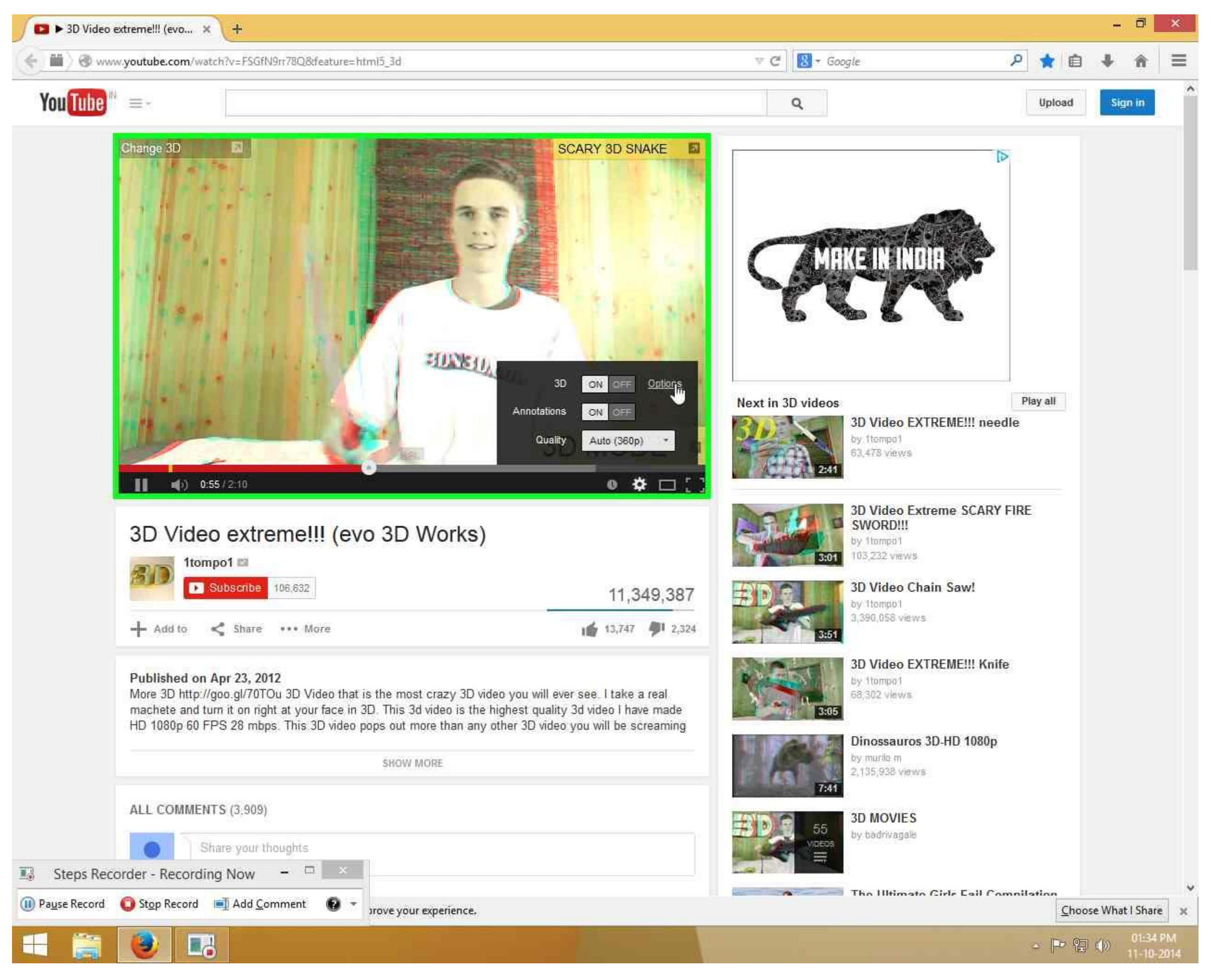

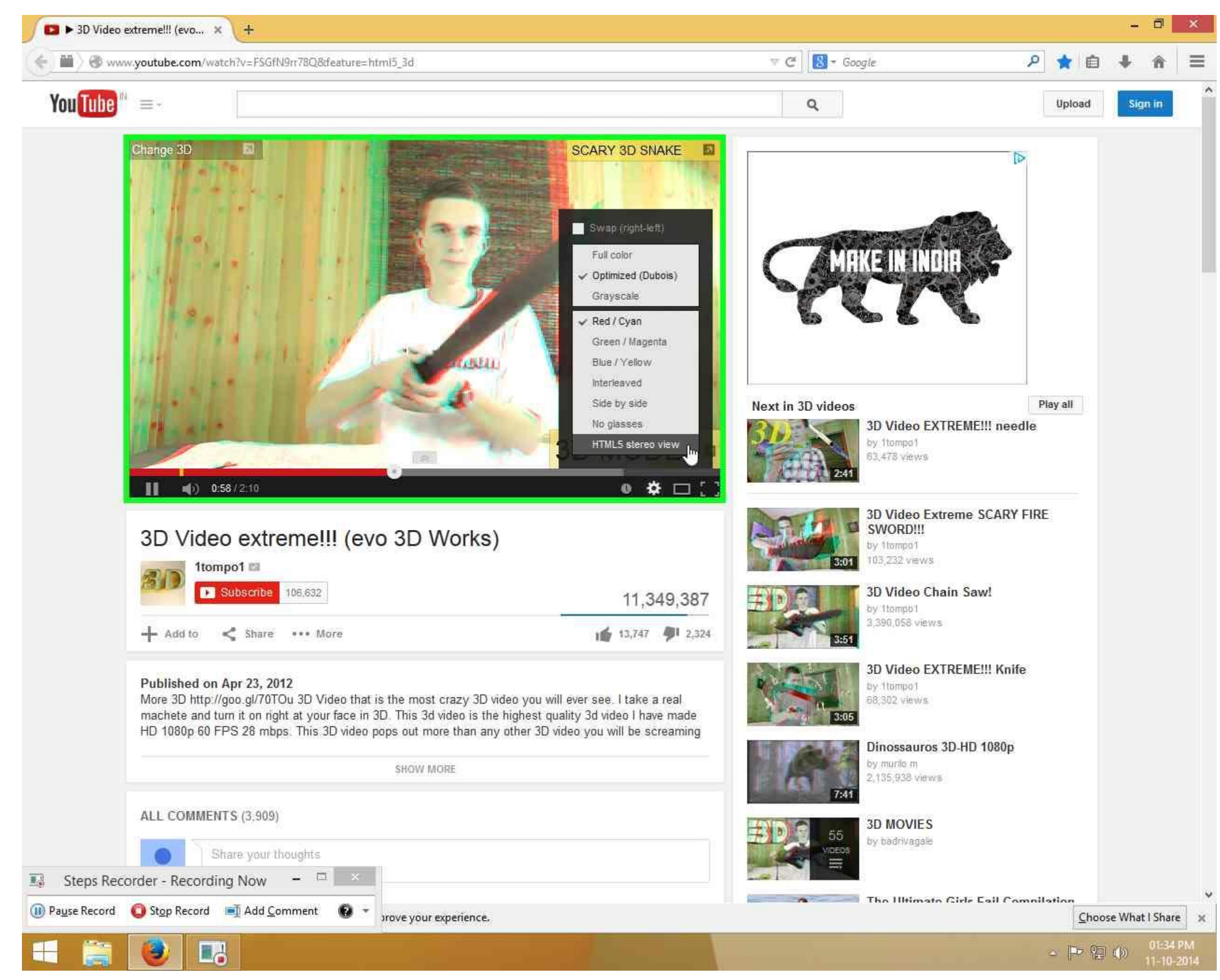

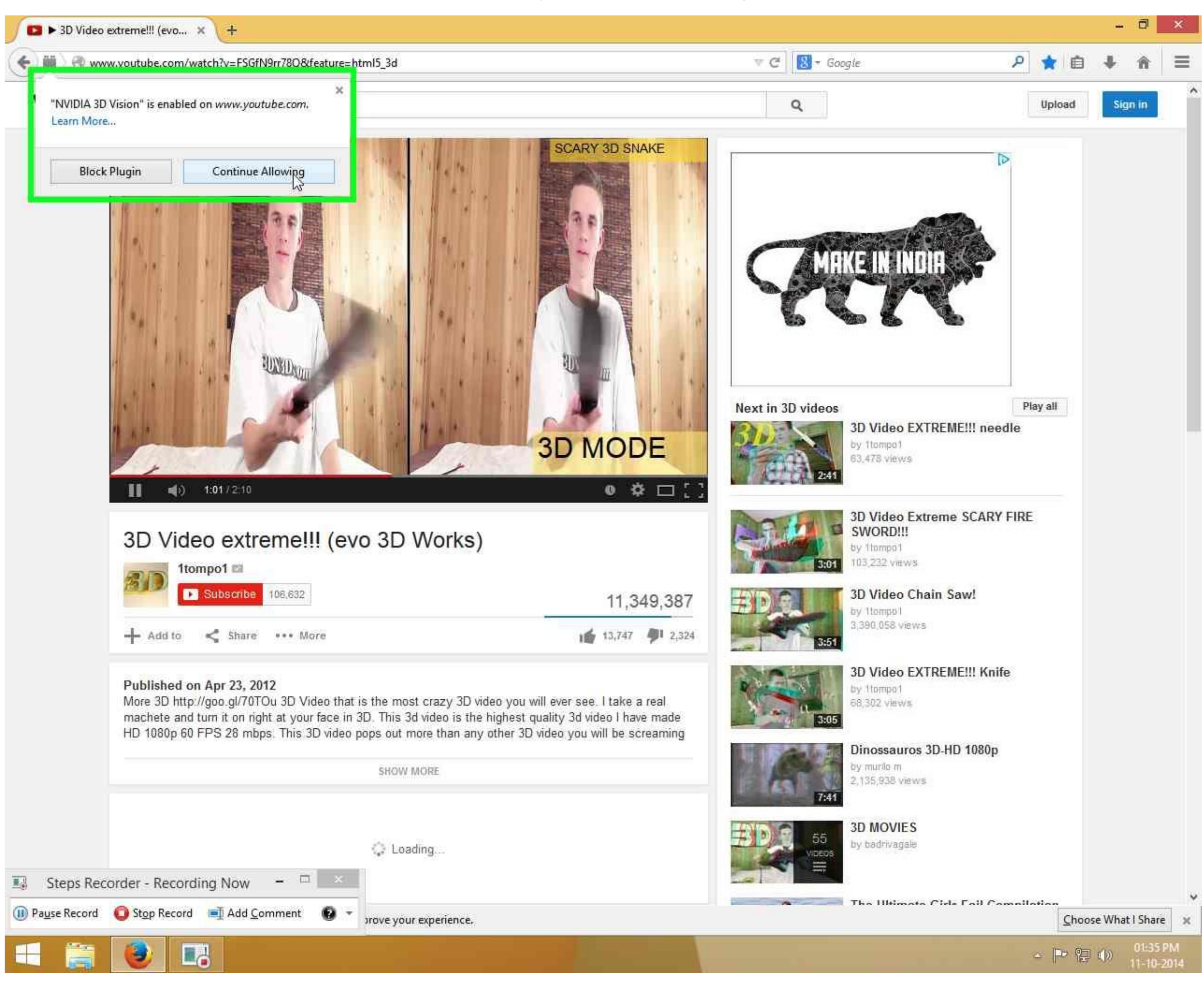

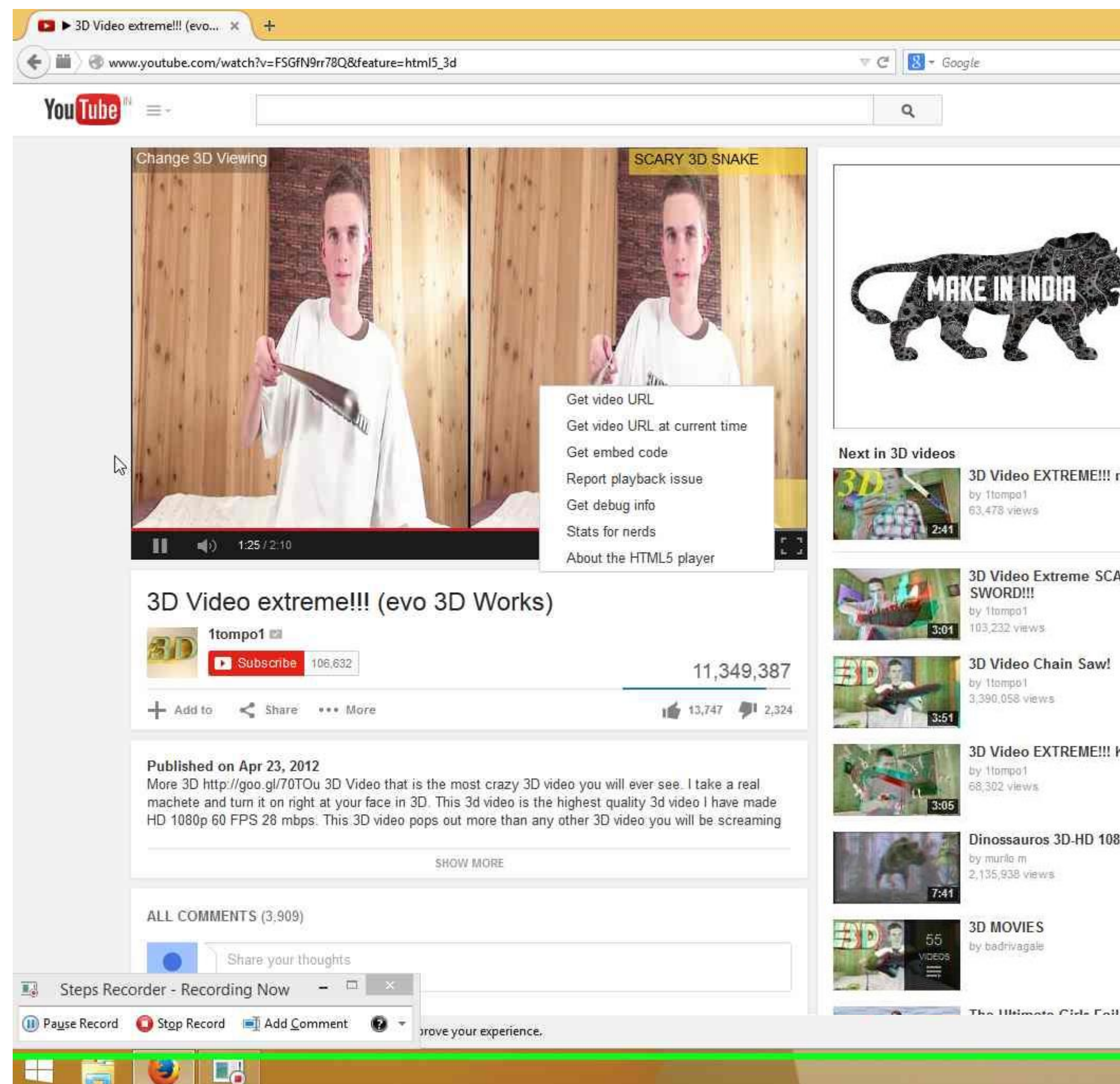

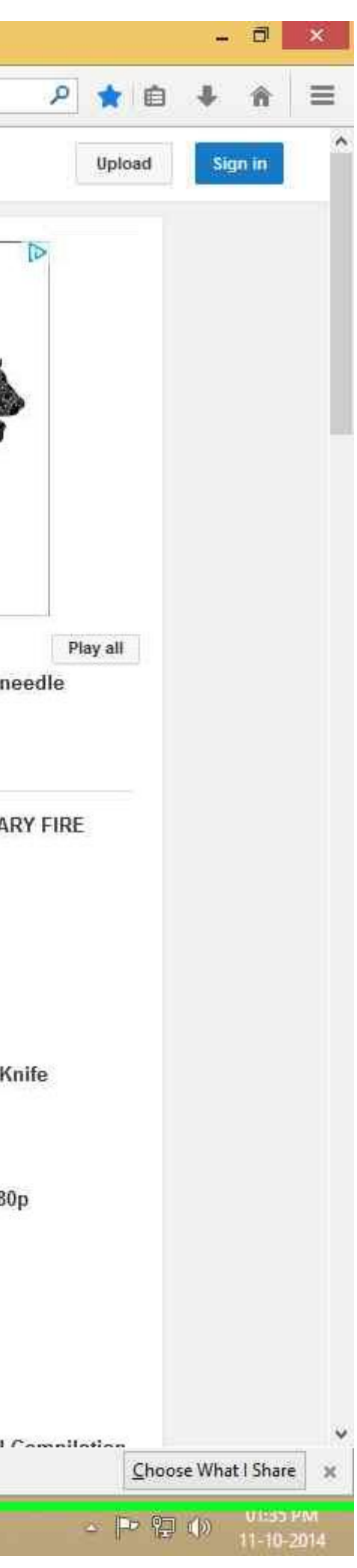

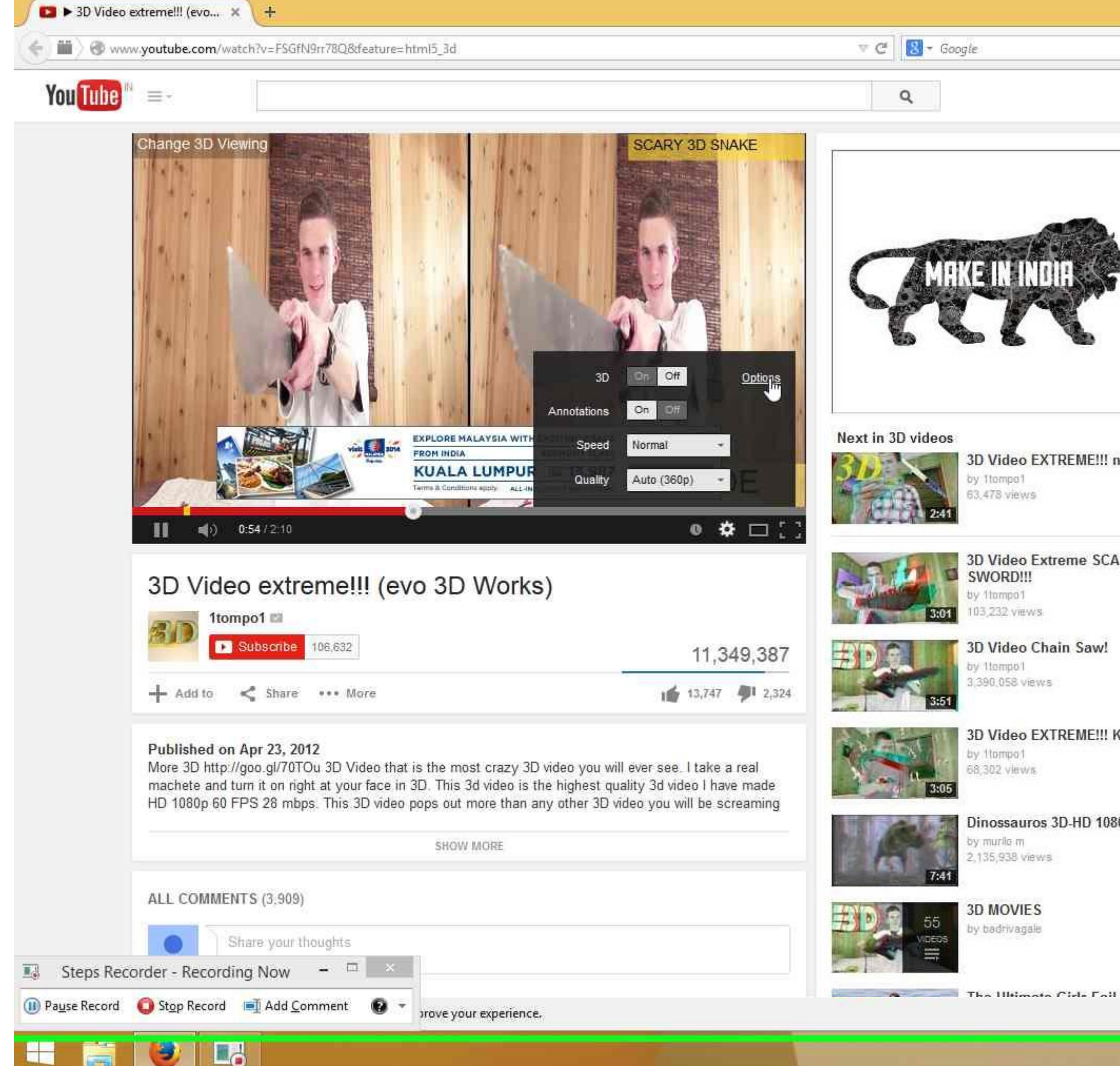

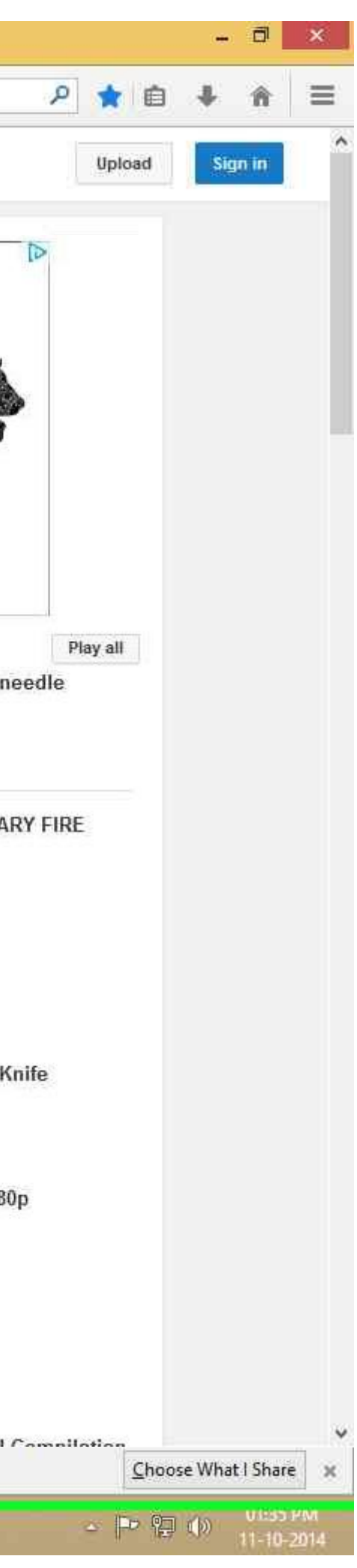

**Step 10:** The video is seen in **side-by-side mode** (instead of anaglyph 3D). This is a **bad** case. Issue is reproduced. (Firefox Version 33.0.3)

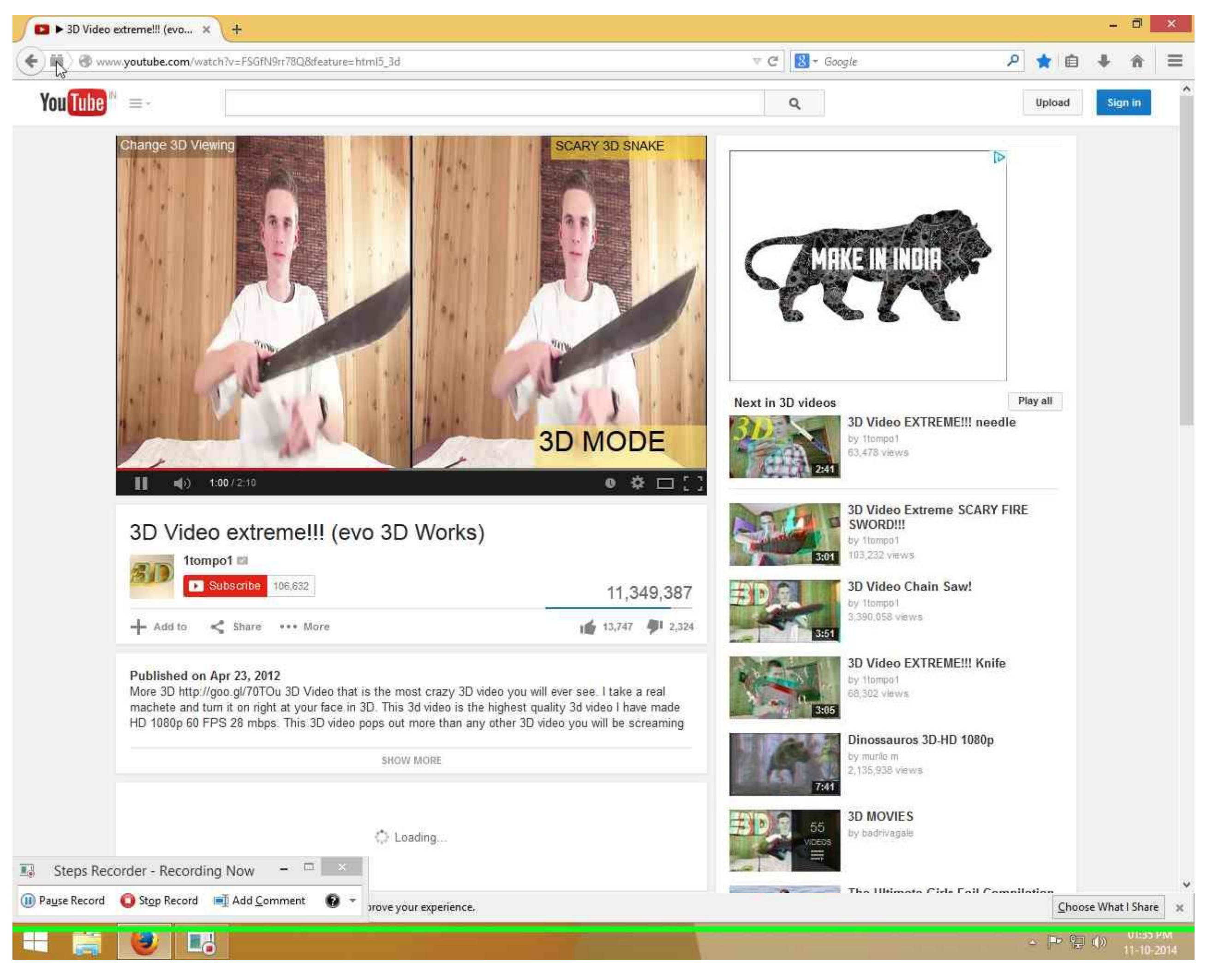